# **Medtronic**

#### **Medtronic (Schweiz) AG** Talstrasse 9 3053 Münchenbuchsee www.medtronic.ch

Tel. 031 868 01 00 Fax 031 868 01 99 E-Mail [swisscontact@medtronic.com](mailto:swisscontact@medtronic.com)

## **DRINGENDE SICHERHEITSINFORMATION**

## **Bettseitige Patientenmonitore Capnostream™ 20 und Capnostream™ 20p**

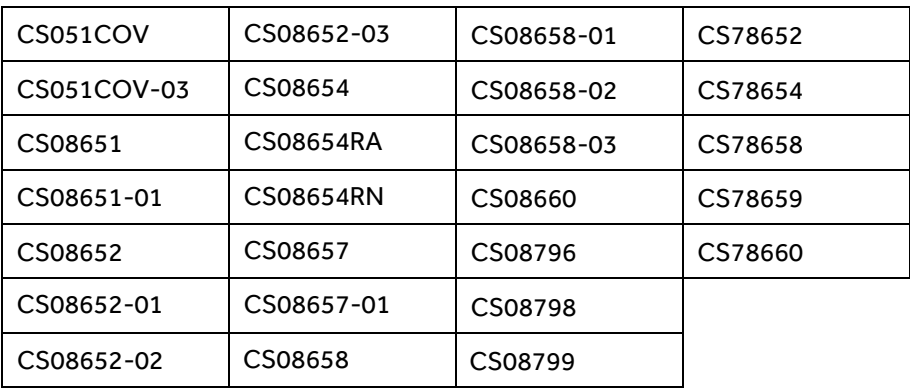

## **Artikelnummern:**

28. August 2018

*Medtronic Referenz: FA833*

mit diesem Schreiben informieren wir Sie, dass Medtronic ein Softwareupdate für die bettseitigen Patientenmonitore Capnostream™ 20 und Capnostream™ 20p herausgibt.

#### **Problembeschreibung:**

Gemäß Kundenberichten können die Einstellungen für Datum/Uhrzeit, Schwesternruf und Alarme der bettseitigen Patientenmonitore Capnostream™ 20 und Capnostream™ 20p auf die Werkseinstellungen zurückgesetzt werden, wenn der Monitor ausgeschaltet wird. Es wurden bislang keine Verletzungen von Patienten in Verbindung mit diesem Problem gemeldet.

Unsere Untersuchungen haben ergeben, dass die Ursache für das Zurücksetzen auf die Werkseinstellungen in einem beschleunigten Entladen des internen Knopfzellen-Akkus liegt. Benutzerdefinierte Kundeneinstellungen gehen nicht verloren, wenn der Monitor nicht ausgeschaltet wird, selbst wenn der interne Knopfzellen-Akku leer ist.

Das Problem hat keine Auswirkungen auf die Funktionsweise des austauschbaren Li-Ion-Akkus des Monitors oder auf einen anderen Aspekt des Betriebs des Monitors. Betroffen ist nur das Zurücksetzen der benutzerdefinierten Kundeneinstellungen wie oben beschrieben.

#### **Problemlösung:**

• Medtronic entwickelt derzeit ein Softwareupdate, mit dem sichergestellt wird, dass die benutzerdefinierten Kundeneinstellungen, mit Ausnahme von Datum/Uhrzeit, unabhängig vom Ladestand des internen Knopfzellen-Akkus nicht verloren gehen, wenn der Monitor ausgeschaltet wird. **Dieses Softwareupdate wird im Oktober 2018 verfügbar sein.** Medtronic wird eine Aktualisierung der Gebrauchsanweisung vornehmen, um darauf hinzuweisen, dass die Einstellung von Datum/Uhrzeit beim Einschalten überprüft werden sollte.

#### **Von Ihnen zu ergreifende Maßnahmen:**

- Bitte stellen Sie sicher, dass alle Anwender der bettseitigen Patientenmonitore Capnostream™ 20 und Capnostream™ 20p und sonstige zu informierende Personen in Ihrer Organisation Kenntnis von dieser dringenden Sicherheitsinformation erhalten – insbesondere jene Personen, die in Bereichen, in denen der Schwesternruf aktiviert sein könnte (Allgemeine Pflegebereiche) tätig sind. Falls Ihre Einrichtung die Produkte an Dritte weitergegeben hat, leiten Sie bitte unverzüglich eine Kopie dieses Schreibens an diese Empfänger weiter.
- Medtronic empfiehlt, den Einsatz von Capnostream™ Geräten fortzusetzen. Nutzer sollten bestätigen, dass Datum/Uhrzeit korrekt angezeigt werden. Falls Datum/Uhrzeit neu eingestellt werden müssen, müssen alle benutzerdefinierten Einstellungen, wie Alarme und Schwesternrufe, ebenfalls neu eingestellt werden, bis die Software aktualisiert wurde. Bitte befolgen Sie die Anweisungen in der Gebrauchsanweisung, um benutzerdefinierte Standardeinstellungen festzulegen. Die Gebrauchsanweisung finden Sie unter <http://www.medtronic.com/covidien/en-us/support/product-manuals.html>, siehe Abschnitt "Kundeneinstellungen".
- Senden Sie das ausgefüllte Bestätigungsformular per Fax oder E-Mail zurück, auch dann, wenn Sie diese Geräte nicht im Bestand haben.
- Laden Sie das Softwareupdate im Oktober 2018 über den folgenden Link, der eine Anleitung für das Herunterladen und Installieren der Software beinhaltet, von der Medtronic Webseite herunter: http://www.medtronic.com/covidien/en-us/support/patient-monitoringequipment-software-upgrades.html.

Falls Ihnen Vorfälle im Zusammenhang mit diesem Problem bekannt werden oder falls Sie Fragen haben, wenden Sie sich bitte umgehend an Ihren lokalen Medtronic Repräsentanten.

Swissmedic – das Schweizerische Heilmittelinstitut wurde über diese Maßnahme informiert. Bitte bewahren Sie eine Kopie dieser Mitteilung in Ihren Unterlagen auf. Wir bedauern die entstandenen Unannehmlichkeiten. Sollten Sie Fragen zu diesem Schreiben haben, wenden Sie sich an Ihren Medtronic Repräsentanten.

Mit freundlichen Grüßen

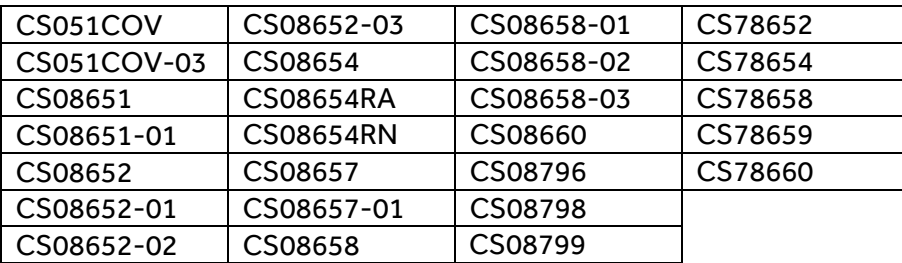

## **Bestätigungsformular zur dringenden Korrekturmaßnahme**

#### **Bettseitige Patientenmonitore Capnostream™20 and Capnostream™20p**

## **Füllen Sie dieses Formular bitte vollständig aus.**

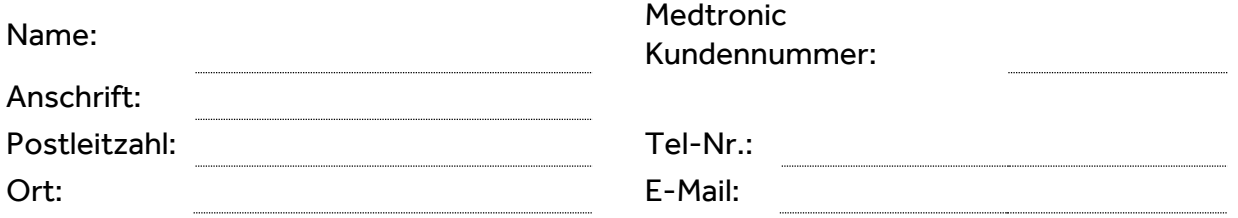

#### **Ich bestätige mit meiner Unterschrift,**

- $\checkmark$  dass ich die Sicherheitsinformation vom August 2018 betreffend die bettseitigen Patientenmonitore Capnostream™20 and Capnostream™20p gelesen und verstanden habe.
- ✓ dass das Softwareupdate auf allen Capnostream-Geräten installiert wurde.
- $\checkmark$  dass alle Anwender der o.g. Produkte und sonstige zu informierende Personen in meiner Organisation über diese dringende Sicherheitsinformation informiert wurden.

Name (in Druckbuchstaben):

Unterschrift: Tel-Durchwahl: Datum:

**Bitte senden Sie das ausgefüllte Formular nach erfolgter Software-Installation per Fax an +41 31 868 01 99 oder per E-Mail an team.assistants@medtronic.com zurück.**